第 34 期(2023 年度) プロ・ナトゥーラ・ファンド助成【国内】 助成開始に伴う手続きのご案内

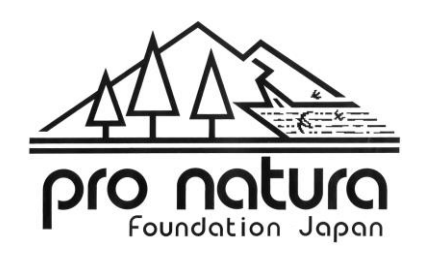

公益財団法人 自然保護助成基金

## 1. 助成開始に伴う手続きの概要

プロ・ナトゥーラ・ファンド助成採択後、「覚書(電子署名)」「助成金振込口座連絡票(様 式1)」、「実行予算書(様式2)」「スケジュール表(様式3)」のご提出後に前期分助成金 を振込みます。(図1)。

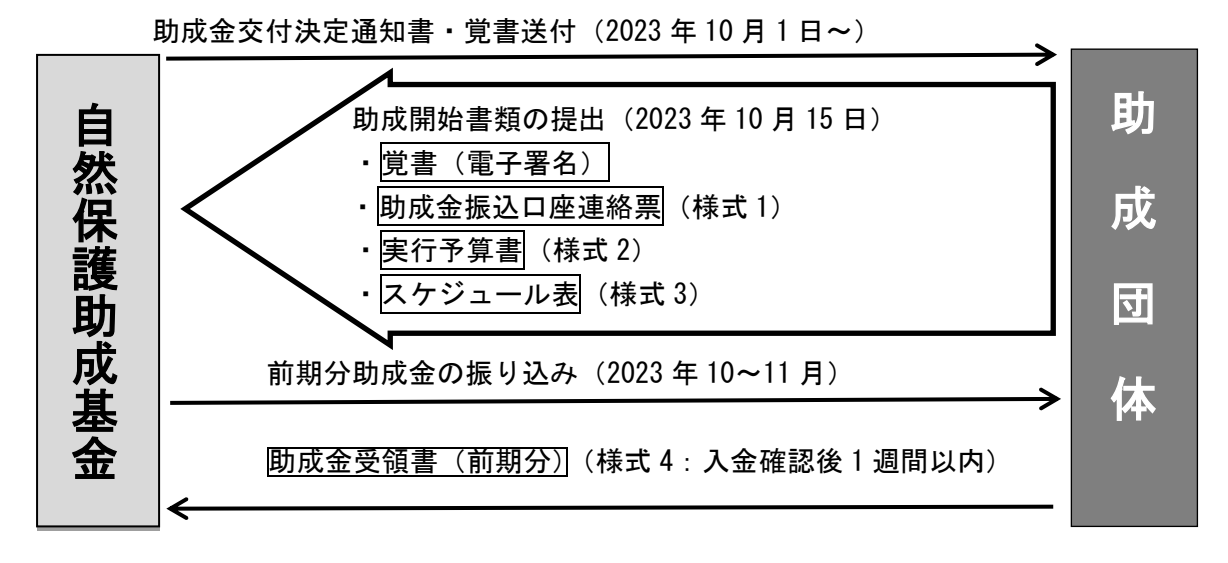

図1. 採択後の手続きの流れ(概要)

#### 2. 助成開始に伴う手続きの流れ

プロ・ナトゥーラ・ファンド助成の採択後、前期分助成金の振込までの手続きの流れは 以下の通りです。

#### 1.「助成金交付決定通知書」(メール)

助成を開始する 10 月 1 日以降、助成金交付決定通知書を代表者にメールで送付いたしま す(以下「覚書」とは別のメールでお送りします)。受領後、保管してください。

※減額採択や端数調整等により、申請額と採択額が異なる場合があります。必ず通知書 の金額をご確認ください。

#### 2.「覚書」(電子署名)

助 成 を 開 始 す る 10 月 1 日 以 降 、 「 電 子 契 約 サ ー ビ ス WAN-Sign 」 を 通 し て 「wan-sign@wanbishi.ne.jp」のメールアドレスから「覚書」を申請書のメールアドレスに お送りします。採択者は、プロ・ナトゥーラ・ファンド助成に関わる事柄について、覚書 に従うものとします。

受信後、プロジェクトのタイトル、団体名、代表者氏名、助成金額を確認いただき、図 1 に記載の期限内に電子契約サービス WAN-Sign 内で電子署名を当財団へご提出ください。

提出された覚書は、WAN-Sign より「署名完了のお知らせ」という件名にて、助成団体・ 当財団双方へ送られます。内容を確認いただき、不備が無ければ締結完了となります。な

## お、覚書の電子データは、必ずダウンロードして個別に保管をお願いいたします。

※メールが迷惑メールフォルダに振り分けられる場合がありますのでご注意ください。 ※電子契約サービス WAN-Sign の操作方法詳細は、「巻末資料 1.電子契約サービス WAN-Sign ガイドライン」をご参照ください。

## 3.「助成金振込口座連絡票(様式1)」・「実行予算書(様式2)」・「スケジュール表(様式 3)」(メール提出)

当財団 HP(https://www.pronaturajapan.com/josei\_documents/index.html)よりダウ ンロードいただき、図 1 に記載の期限内に、office@pronaturajapan.com までメールにて ご提出ください。

※助成期間(1年/2年)により提出いただく様式が異なりますので、ダウンロードの際に ご注意ください。

※「巻末資料 2.書類記入上の注意」もご確認ください。

#### 4.助成金の振込み

上記 2・3 の書類の提出・不備がない旨を財団で確認後、助成金振込口座連絡票(様式 1)で指定する口座に前期分助成金の振込みを行います。

### 5.「助成金受領書(様式 4)」(郵送)

助成金の入金の確認後 1 週間以内に、振り込まれた前期の助成金額、プロジェクト名、 受領確認日ほか必要事項を記入、代表者印を押印の上、「助成金受領書(様式 4)」を事務 局に郵送してください。

郵送先:

〒150-0046 東京都渋谷区松濤 1-25-8 松涛アネックス 2F 公益財団法人 自然保護助成基金 プロ・ナトゥーラ・ファンド助成担当係

## 3. 巻末資料

### 巻末資料 1. 電子契約サービス WAN-Sign ガイドライン

WAN-Sign から届いたメール内の URL をクリックし、覚書の入力画面へ移動します。

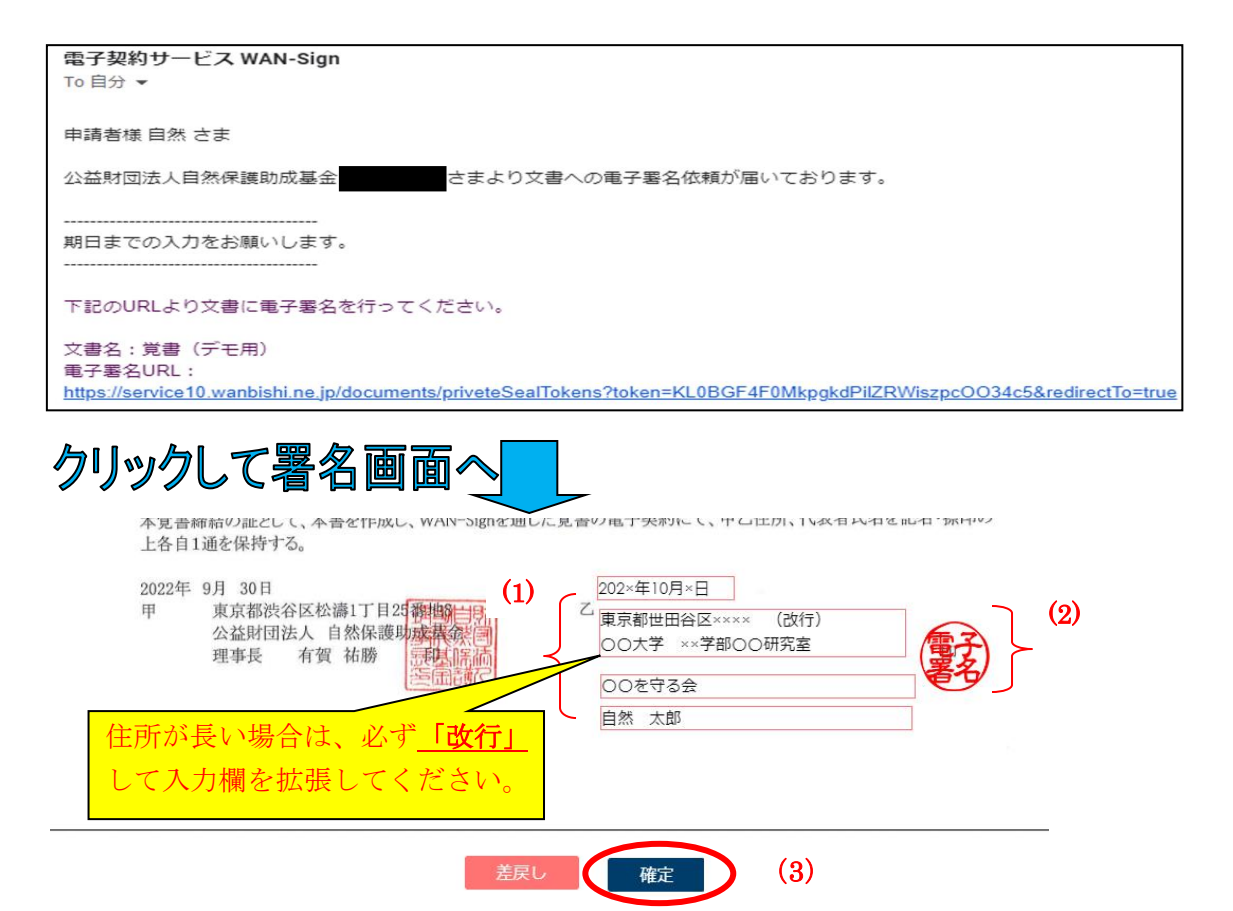

(1)上から、団体名・代表者名・住所を指定通りに入力してください。

# ※住所が長く住所欄をはみ出てしまう場合は、必ず<改行>して枠を下に拡張させてか **ら入力してください。改行されていないと、覚書に全住所が表示されないため、書類** 不備となります。

(2)「署名押印」欄をクリックし、一番左の「電子署名」を選択し、下の「署名」をクリッ クしてください。 署名画像を選択してください

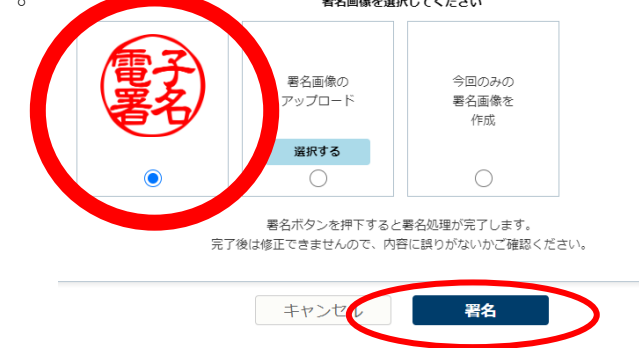

(3)最後に画面下の「確定」をクリックしてください。

## 巻末資料 2. 書類記入上の注意

#### ①助成金振込口座連絡票(様式 1)

助成金送金を希望する団体または代表者名義の銀行口座番号を助成金振込口座連絡票 (様式1)に記入してください。新たに口座を開設していただく必要はありません。誤り があると送金できませんので、各項目は正確に記入してください。

#### ②実行予算書(様式 2)

申請書の支出計画書を基に、採択された金額で詳細な金額を示した実行予算書(様式 2) を作成し、提出してください。

ただし、助成金は千円単位以下の端数を四捨五入した金額で振り込まれますので、助成金 の送金額に応じて実行予算書を作成してください。

(例:支出計画書で 999,000 円と記載されていても、送金額は 1,000,000 円となります。) 当財団より減額が指示されている場合以外は、大きな金額・費目の変更はできません。申 請書の支出計画から大きな変更がある場合は、計画変更願を提出していただく場合があり ます。

また、以下の点は支出計画書で記入の不足や費目の誤りが多い項目です。ご確認いただき、 必要であれば正しい内容に修正した実行予算書を作成してください。

- ・10 万円以上の消耗品の計上費目は「a.器具・備品費」となります。
- ・「e.旅費」:どこからどこまでの旅費か、区間を記載してください。
- ・「k.雑費」:学会参加費・論文投稿費・英文校閲費の計上の上限は、助成総額の 10%まで です。

#### (3)スケジュール表 (様式 3)

スケジュール表 (様式 3)には、申請時の研究/活動の年間スケジュールに則り、支出 のスケジュールを前期と後期に分けて記入してください。実行予算書と支出スケジュール 表に基づいて前期/後期の助成金を送金します。

ご不明点等がありましたら、以下の問い合わせ先までご連絡ください。

〒150-0046 東京都渋谷区松濤 1-25-8 松涛アネックス 2F 公益財団法人 自然保護助成基金 プロ・ナトゥーラ・ファンド助成担当係 TEL 03-5454-1789 FAX 03-5454-2838 E-mail: office@pronaturajapan.com